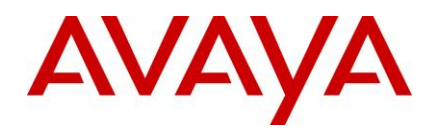

# **Ethernet Routing Switch 8800/8600 Readme**

Software Release 7.2.15.0

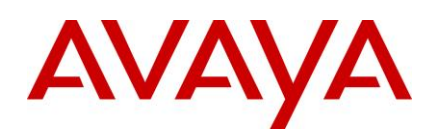

## **Table of Content**

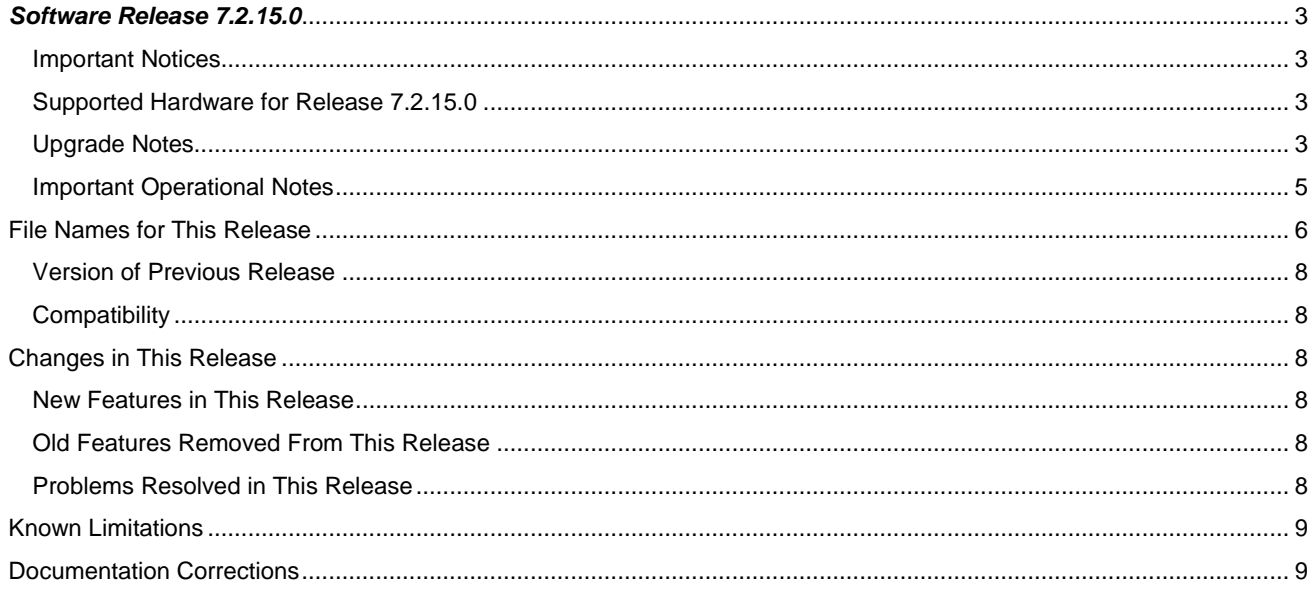

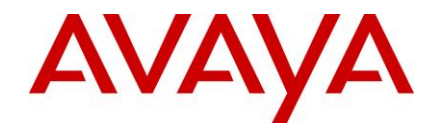

## <span id="page-2-0"></span>*Software Release 7.2.15.0*

Release Date: November 14, 2014

Purpose: Software maintenance release to address customer reported issues.

## <span id="page-2-1"></span>**Important Notices**

#### <span id="page-2-2"></span>**Supported Hardware for Release 7.2.15.0**

Refer to the ERS 8800 Release Notes for a complete list of supported hardware - **Release Notes — Software Release 7.2.10.0 Avaya Ethernet Routing Switch 8800/8600** available a[t https://support.avaya.com](https://support.avaya.com/)

#### <span id="page-2-3"></span>**Upgrade Notes**

This section describes the Ethernet Routing Switch 8800 Software Release 7.2.15.0 software files.

Before you upgrade, it is recommended to verify the MD5 signature for each new file to be used.

For upgrade procedures, see **Upgrades — Software Release 7.2.10.0 Avaya Ethernet Routing Switch 8800/8600**  available a[t https://support.avaya.com](https://support.avaya.com/)

#### Important Upgrade Note for systems using NLB configuration:

Due to a software issue present in releases older than 7.1.5.4 or 7.2.1.1 / 7.2.10.x, the system saves the "ip arp static-mcast" related configuration to the config file in an incorrect way as listed below. The parts shown in red are incorrect and should not have been saved. Loss of configuration can result upon system boot up when booting from a config file with this error in it. The reason is that the config-loading operation, that happens upon system boot up, stops prematurely and configuration data that falls beyond the portion below does not get applied.

router vrf <vrf name> ip arp static-mcast <ip add> <mcast Mac addr> vid <vlan id> <ports> exit exit exit exit exit exit exit exit exit

If these extra fields exist in a currently saved config file, these "exit" lines must be manually removed from the saved config by getting the file from the ERS 8x00 to a workstation, editing the file (using Notepad) and then downloading the corrected configuration file back onto the ERS 8x00 device. It is strongly recommended that a backup copy of the clean config file be saved off on the flash to use in case of emergency. Note that any time a "save config" operation is performed, the incorrect fields will get saved again and will need correcting.

This problem is not present in this release. However, if upgrading a system from a release older than 7.1.5.4 or 7.2.1.1/7.2.10.x directly to 7.2.15.0, care needs to be taken to ensure the upgrade is performed using a config file that is free from these errors.

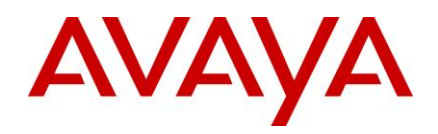

#### Important Upgrade Note for systems with 8895 CPUs and Dual Input Power Supplies (8005DI 1170W/1492W 120/240V Dual AC-input Power Supply) if upgrading from releases older than 7.1.5.2 or 7.2.1.1:

#### Background:

- An I2C bus hung state can result in systems with 8895 CPUs and 8005 Dual Input (DI) Power supplies running pre-7.1.5.2 or pre-7.2.1.1 release. The system will continue to function properly even with the I2C bus in a hung state. However when system is rebooted, the reboot will fail due to "Chassis SEEPROM read error" and device will remain in a software hung state and potentially become inaccessible.
- This issue is fixed in release 7.1.5.2 and higher software release versions and in 7.2.1.1 and higher software release versions.
- While normal operation is not impacted by the I2C bus being in a hung state, switch initialization (reboot) *IS* impacted and additional steps need to be taken as part of the upgrade to ensure the switch recovers properly. Failing to follow the additional steps (see 'special procedure') below will result in a failed upgrade and the device will remain in a software hung state upon reboot and potentially become inaccessible.

#### Monitoring:

- The device can be monitored periodically using the "show sys info" (ACLI: show sys-info) command. Note: Only run this command on the Primary CPU.
- If the Fan temperature reading shows "0", it is indicative of a hung I2C.
- The system will continue to function properly without issue even with the I2C bus in a hung state and will only pose issues upon reboot & upgrades. See the 'special procedure' in the 'Upgrade Instructions' section below on how to deal with such a situation.

#### Upgrade Steps:

- Ensure someone is physically present near the device, in case a power cycle is needed to recover the system.
- Download the 7.2.15.0 software release onto the device and get all the pre-sets done as you would in a normal upgrade. However DO NOT issue the reset or reboot command. - Run the "show sys info" command. If the Fan temperature reading shows "0", it is indicative of a hung I2C. If this is the case, you need to follow special procedure below:
	- 1. Once all pre-work is complete, power the chassis off
	- 2. Remove **ALL** power supplies from chassis by turning off all switches on all power supplies and unplugging the power cable from the outlet. Hold them out for a minimum of **30** seconds. This allows the capacitors in the supply to discharge and ensure the supply has gone completely cold electrically. This step ensures the I2C bus will start clean on power-up.
	- 3. Reinsert all the necessary power supplies into the chassis securely.
	- 4. Power on the chassis
		- a) Make sure you have at least one PC with working console access to CPU (start with CPU in slot 5 if only one console terminal available).
		- b) (For chassis with dual CPUs): Pull out CPU in slot 6
		- c) Power up the chassis power supplies (all) and monitor console output
		- d) Hit <RETURN> repeatedly and stop the booting process at monitor mode
		- e) At monitor mode, run command: ' boot /flash/p80b<new\_sw\_load>.img'
			- Chassis will reboot again and this time do not hit any ENTER but just watch on console as CPU powers-up normally
			- If chassis has only one CPU, then go to step 5. If chassis has two CPUs then go to next step, f.
		- f) Connect console and terminal to console port on CPU-6
		- g) Insert spare CPU in slot-6
		- h) Repeat steps d e on CPU-6 console.
	- 5. The chassis should boot successfully with the 7.2.15.0 software that it was preconfigured to load.
- If fan temperature readings were normal, you do not need to do the above procedure. You can simply complete the upgrade using the normally outlined upgrade procedures.
- The chassis should boot successfully with the 7.2.15.0 or higher software that it was preconfigured to load.
- If for any reason the chassis is hung during software initialization during this upgrade boot, you can recover it using the above noted special procedure.

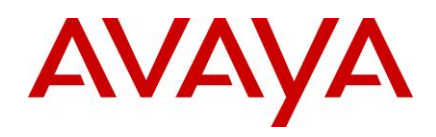

#### <span id="page-4-0"></span>**Important Operational Notes**

- Do not use TFTP to transfer large files to/from the device. There is a possibility of causing stack overflow and potential system reset. FTP should be used instead.
- **Out of band management network addressing scheme should be kept completely disjoint from in-band network addressing, ensuring that no overlap results**. Any overlap between the management network and inband network can result in network loops and severely affect network performance. A configuration with overlap between management and user address schemes is not supported.
- The "verbose mode" feature of CLI/ACLI is to be used to generate a verbose mode configuration for the sole purpose of viewing default configuration options. Sourcing or loading of such a "verbose" config file is not supported. Only a non-verbose configuration should be used for device operation.
- Configuration of non-IST inter-switch links running parallel to an inter-switch IST is not a valid configuration and can result in network loops. This kind of configuration should never be done.
- It is important to make sure that a system upgrade does not result in a condition where the system boots with mismatched boot-monitor image ("b" or "be" image) and run-time image ("a", "ae" or "m" image). This can result in incorrect system behaviour. Please follow correct procedure to boot with the boot-monitor image
- Special care must be taken when upgrading dual-CP systems running in hot-standby HA mode. **The two CPs need to be booted in a specific order within a very specific time gap between them. Booting outside of these guidelines can result in upgrade failure.** Further, upgrade of IO cards will not take place if this procedure is not followed correctly resulting in software release mismatch between CP and IO cards resulting in malfunction of the system.
- Show commands such as "show sys info" that access system level information or SNMP gets/walks that access system MIB should never be run from/against the Backup CPU.
- For 8812 ports utilizing LRM transceivers, link establishment may require an additional 15-20 seconds due to the synchronization/training time required for hardware linear mode equalization. The delays will be proportional to the number of LRM transceivers populating the lane.
- SMLT / IST ports enter a special "hold-down" state transition immediately after reboot, as the system comes up and until it reaches full operational state. As such any dynamic configuration changes or movement of SMLT/IST ports should not be done until system is completely up and all ports have reached their normal run-time states.
- Diagnostic features such as PCAP, Port Mirroring and DDM should be used cautiously as incorrect usage or overusage of these features can adversely affect the device operations.
- The dos-chkdsk should only be run in a maintenance window.
- Ensure PCMCIA and flash have sufficient space available on them. Having large number of files on these or not having enough available space can cause system to malfunction.
- Live removal of PCMCIA / Compact flash is not supported and it can result in system reset. The "dos-stop /pcmcia" or "pcmcia-stop" command should be used to stop the device before it can be removed. Additionally before issuing the command, all user-driven and system-driven read/write activity to the device must be disabled by the user. Logging to PCMCIA, CLI Logging, SNMP Logging must be disabled and any manual or automated commands that would result in a write to PCMCIA should be blocked before running the "dos-stop /pcmcia" or the "pcmcia-stop" command.
- Special character sequences in passwords can cause system to reset. While configuring commands under "snmpv3" like group-name, group-access, community-name, usm name and md5/priv passwords, it is advised NOT to use "%" symbol for names or passwords.[wi01137738]
- Duplication of RSMLT IP in a network should be avoided. High CPU and buffer utilization is observed on IST peers when an external duplicate IP address is injected into a RSMLT network. [wi01169842]

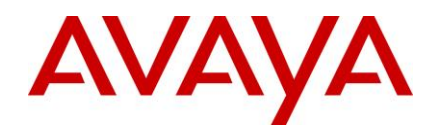

- While enabling the SLPP SOP congestion feature on IST peers, it is recommended to configure the SOP congestion port-down interval in accordance with the SLPP packet-threshold interval configured on the IST peers. This will prevent both the SMLT links being taken down simultaneously due to sop-congestion [wi01177797]
- A default user level 15 in TACACS is not supported since it is associated with legacy modules. The default user level should be set to 6 [wi01189027]

## <span id="page-5-0"></span>**File Names for This Release**

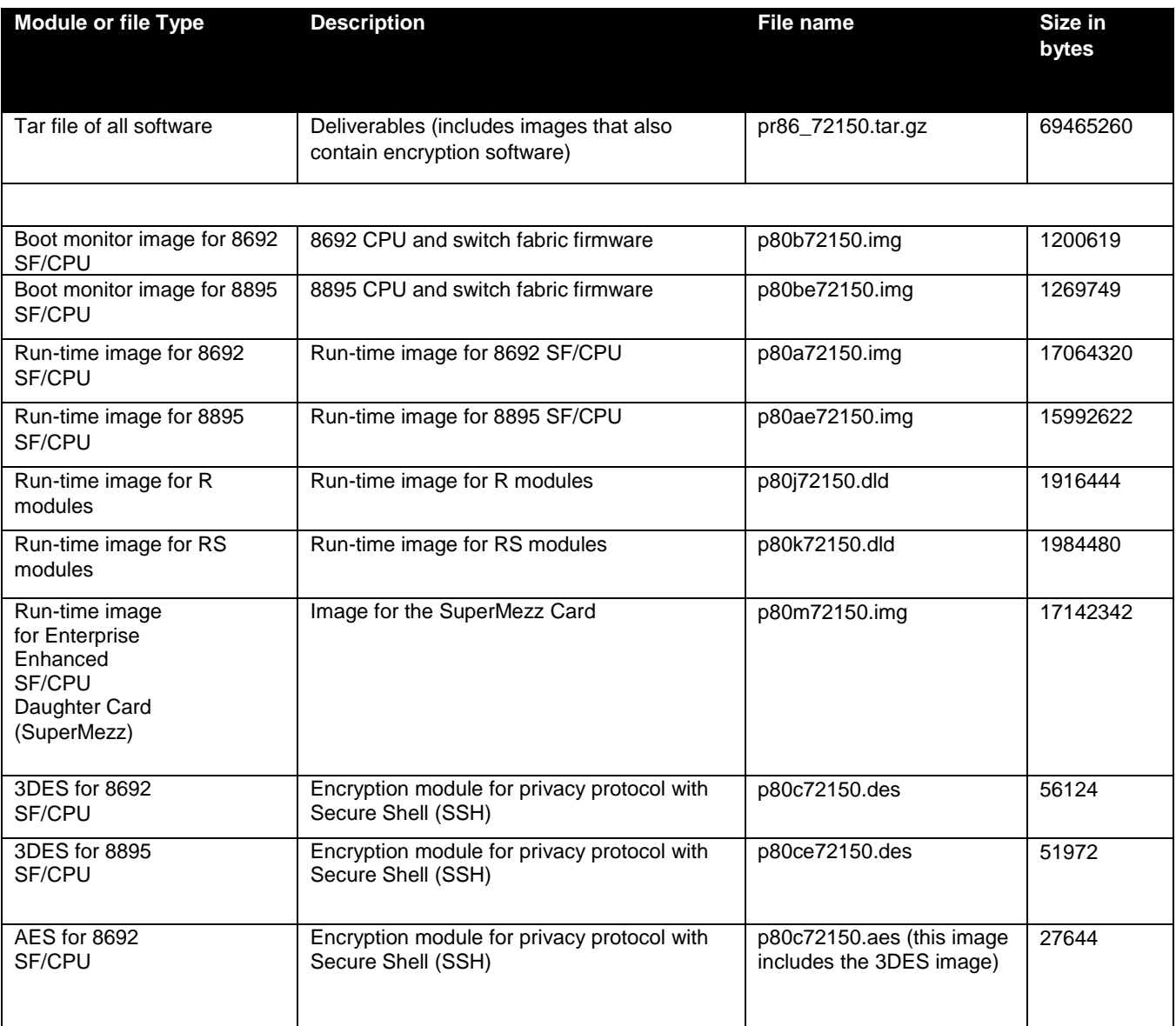

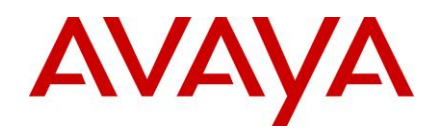

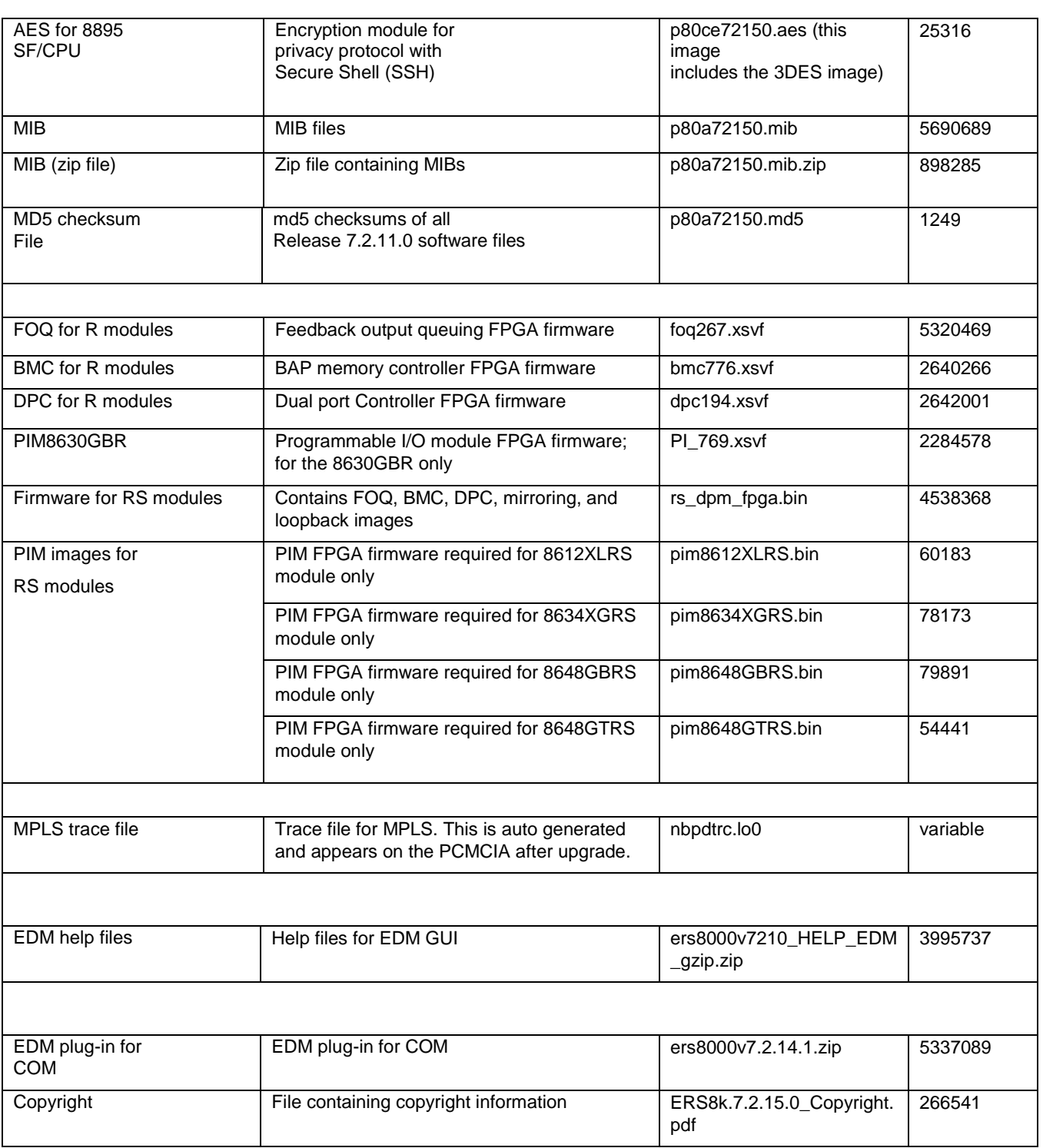

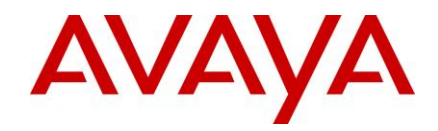

## <span id="page-7-0"></span>**Version of Previous Release**

Software Version **7.2.14.1**

## <span id="page-7-1"></span>**Compatibility**

This software release is managed with Enterprise Device Manager (EDM).

**Note**: Updated EDM Help files and a new EDM plug-in version (v7.2.14.1) for COM are included with this release. Those must also be updated as part of upgrading to release 7.2.15.0.

## <span id="page-7-2"></span>**Changes in This Release**

#### <span id="page-7-3"></span>**New Feature in This Release**

 Prior to 7.2.15.0, SSL certificate was valid for 365 days and would be activated during boot. A new command "**config sys set ssl certificate create [validity <30-3650>]**" has been introduced to dynamically create and load a SSL certificate without rebooting the switch. [wi01187225]

### <span id="page-7-4"></span>**Old Features Removed From This Release**

None

## <span id="page-7-5"></span>**Problems Resolved in This Release**

- On an ISIS enabled switch, ISIS router name can change to NULL if SPBM is enabled globally twice. A check has now been added to prevent re-configuration of SPBM enable command. [wi01184866]
- Ports on 8612XLRS IO modules may experience data stalling on its receiver ASIC causing data forwarding issues. Ports are now monitored for this condition and when detected, the receiver ASIC of the affected port is reset. Since each receiver ASIC consists of two ports, the adjacent port will also be reset by this action. Other ports on this IO module will not be affected. [wi01192368]
- During HA failover, processing of special VLACP packets by new master prevents creation of smlt tasks and IST may not come up. This has been fixed by ignoring the special VLACP packet processing during the HA failover. [wi01188692]
- A ping to NLB virtual IP will be dropped across the SPB network for IP Shortcuts. A fix has now been added to make sure the NLB ping packets are not dropped at the line-card in the SPBM environment with IP-shortcuts. [wi01192202]
- Ungraceful exit from SSH sessions can result in memory corruption and subsequent reboot of the system after few days. The solution has now been added to delete all the stale information associated with SSH session during its ungraceful exit. [wi01191932]
- An unexpected CPU failover can happen when the switch receives SNMP packets with community strings greater than 80 characters. A check has been added to truncate the community strings to 79 characters. [wi01194036]
- Hardware record corruption might happen when a more-specific-local route is relearned after a port flap.[wi01189586]

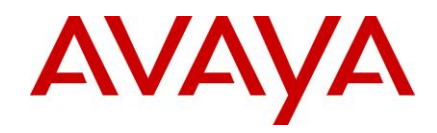

## <span id="page-8-0"></span>**Known Limitations**

Please refer to the Known Limitations section of the Release Notes for Ethernet Routing Switch 8600 Software Release 7.2.12.1, 7.2.14.0 and 7.2.14.1. No other known limitations have been found than those noted above.

#### <span id="page-8-1"></span>**Documentation Corrections**

None

Copyright © 2014 Avaya Inc - All Rights Reserved. The Ethernet Routing Switch 8100/8300/8600/8800 is a trademark of Avaya, Inc.

The information in this document is subject to change without notice. The statements, configurations, technical data, and recommendations in this document are believed to be accurate and reliable, but are presented without express or implied warranty. Users must take full responsibility for their applications of any products specified in this document. The information in this document is proprietary to Avaya.

To access more technical documentation, search our knowledge base, or open a service request online, please visit Avaya Support on the web at<https://support.avaya.com/>